## A Hubble-törvény

## Célkit¶zés:

• A gyakorlat célja szimulált spektroszkópiai mérésekkel megállapítani a galaxisok távolsága és vöröseltolódása közötti kapcsolatot (Hubble-törvény). A gyakorlathoz a Ca II K és H vonalát mérjük ki az adott égterületeken található galaxisok színképében. Távolságukat a látszó és abszolút fényességük ismeretében határozzuk meg, sebességüket pedig a Doppler-effektus segítségével számoljuk.

## 1. Mérés menete

A gyakorlat során használt szoftver a "The Hubble Redshift–Distance Relation", amely a CLEA csillagászati laboratóriumi oktatócsomag része. A program elindítását követően a Log in... menüpontban bejelentkezünk, majd a Run... lehetőséget választva elindítjuk a mérést. Alapértelmezett műszerünk a KPNO 0.9 m-es (36") távcsöve, melynek használatához korlátlan távcsőidő áll rendelkezésünkre. Kezdésként ki kell nyitnunk a kupolát a *Dome* gombra kattintva, melyet követően a keres®távcs® látómezejének képe fogad minket (1.ábra).

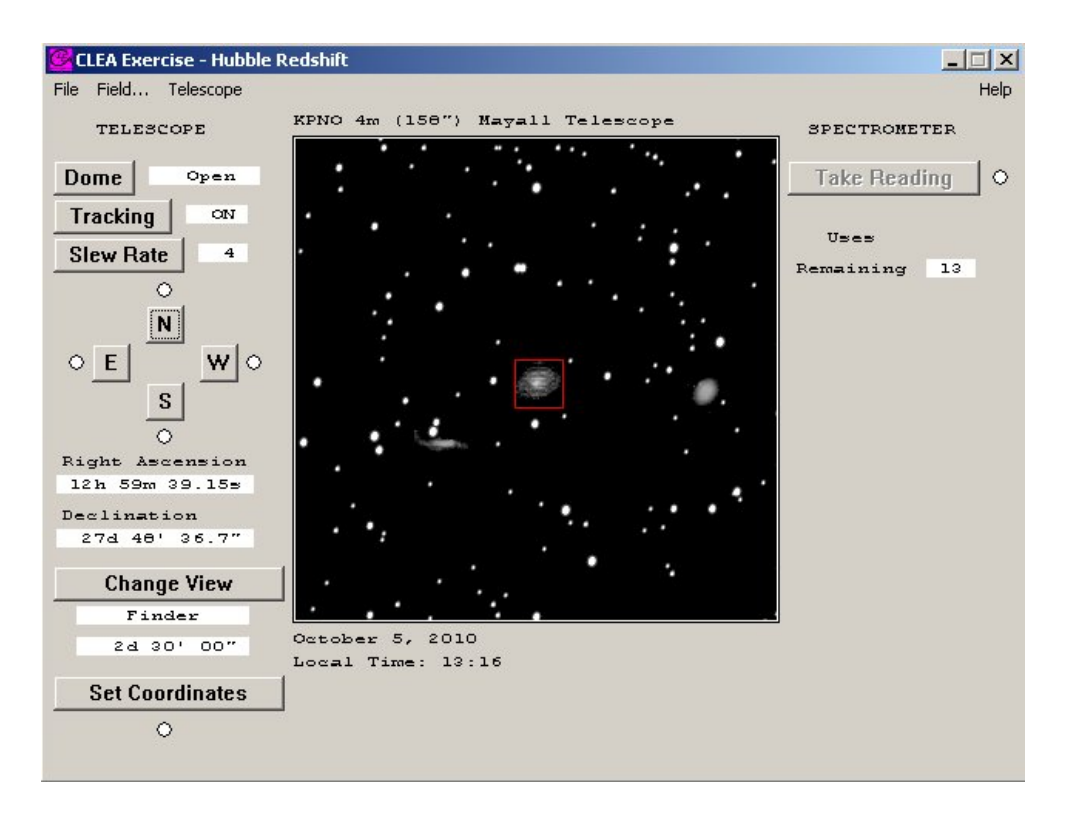

1. ábra. A program munkaképerny®je.

A Föld tengely körüli forgása miatt az égbolt elfordulni látszik, ezt a mozgást kompenzálnunk kell a távcső mozgatásával, így a célobjektum hosszú időn keresztül a távcső látómezejében tartható. Ehhez a Tracking gomb megnyomásával bekapcsoljuk az óragépet. A Slew Rate használatával beállíthatjuk a távcs® mozgatásának sebességét a kívánt objektumra való ráállás során. Ennek értékét a látómez® ben messze található objektumra való ráálláskor állítsuk nagyra, majd az objektum közelében kicsire, mellyel megvalósítható a távcső helyzetének finomhangolása. A távcső mozgatása a kezelőpanel N, E,

S, W gombjaival lehetséges, ill. a Set Coordinates menüpont használatával a távcső képes automatikusan egy megadott égi koordinátára ugrani. A távcső aktuális pozíciója, ill. a látómező nagysága a kezelőpanelről leolvasható.

A mérés során távoli galaxisok színképét rögzítjük spektrográf segítségével. Állítsuk középre a mérni kívánt galaxist, majd kapcsoljunk át a keresőtávcső képéről a spektrográfra, melyet a *Change View* gomb megnyomásával tehetünk meg. A spektrográf által mért terület a két párhuzamos piros vonal közötti rész. A mérés időigényes, a színkép felvételéhez kellő mennyiségű fotont kell összegyűjtenünk. ezért a műszert a galaxis legfényesebb területére célszerű állítani, ahonnan időegység alatt több beérkező fotont detektálhatunk, ráadásul a jel/zaj viszony is hamarabb vesz fel elfogadható értéket. A mérés időtartamát erősen befolyásolja maga a távcső is, nagyobb átmérő nagyobb fénygyűjtő képességet jelent. ezért igényeltem távcsőidőt a KPNO 4.0 m-es (158") Mayall távcsövére, amely igénylésem elfogadásra került, 13 db mérést végezhettem ezzel a műszerrel  $(2.$  ábra).

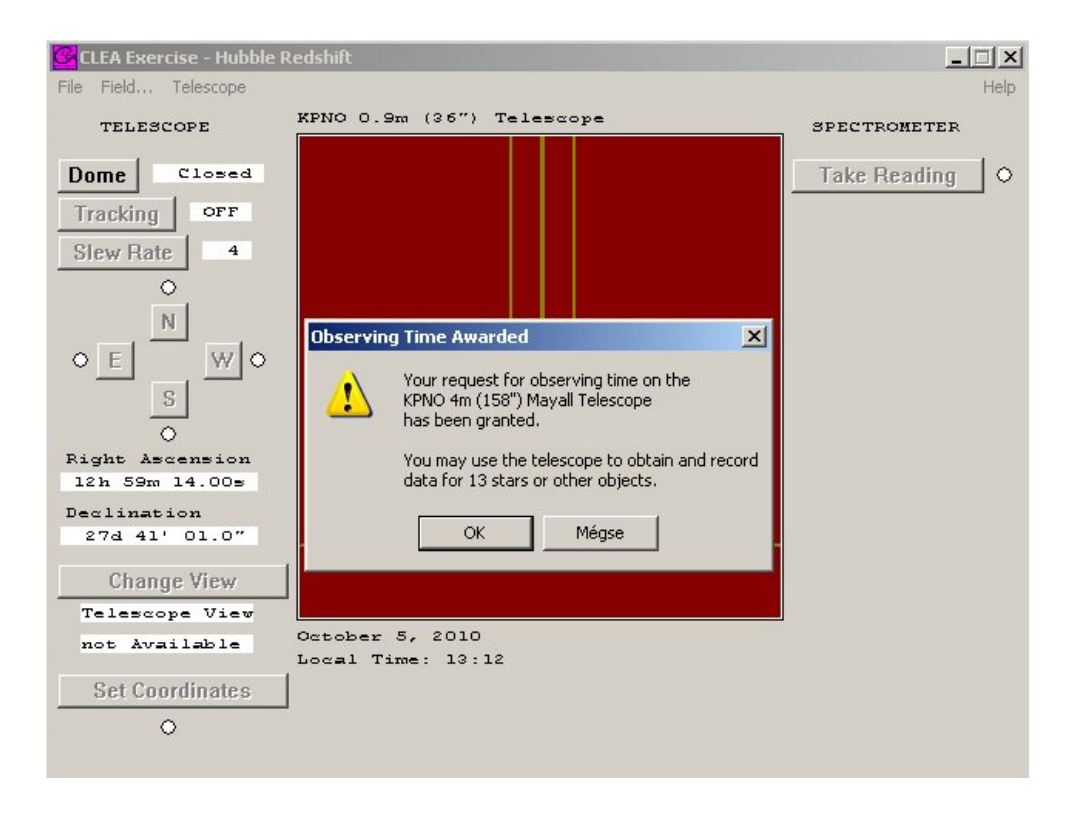

2. ábra. Sikeres távcs®id® igénylés.

A mérést a Take Reading gombra kattintva végezhetjük el. A felugró ablakban a Start/Resume Count menüpontot választva elindul a spektrum felvétele, melyet a Stop Count menüpontra kattintva állíthatunk le. A mérést addig folytassuk, amíg alul a jel/zaj viszony (*Signal/Noise*) legalább a 20as értéket el nem éri, de a célunk az, hogy a Ca II K és H vonala jól elkülönülten jelenjen meg a spektrumban, így a fénygyűjtést a szükségesnek ítélt mértékig folytathatjuk. A fénygyűjtést követően egér segítségével leolvashatjuk a K és H vonal hullámhosszát, mely értékeket a Record Meas. lehetőséget választva el is tárolhatjuk, majd később CSV formátumú fájlként lemezre is menthetjük. A célobjektum látszólagos fényessége ezekkel az adatokkal együtt automatikusan mentésre kerül.

A Ca II K vonalának laboratóriumi hullámhossza  $\lambda_{K,0} = 3933.67 \text{ Å}$ , míg a H vonal esetében ez az érték  $\lambda_{H,0} = 3968.847 \text{ Å}$ . A mérés során észlelhetjük, hogy a mért hullámhosszak ennél nagyobbak, melynek oka a Doppler-effektus: a tőlünk távolodó objektum színképe a hosszabb (vörösebb) hullámhosszak felé tolódik el, ezt a jelenséget nevezzük vöröseltolódásnak, mértékéb®l kiszámolhatjuk a távolodás sebességét (lásd később). A mérés során előfordul, hogy a vöröseltolódás mértéke olyan nagy, hogy a mérni kívánt hullámhossz kiesik a spektrográf mérési tartományából, ez esetben ezt az értéket nyilván nem tudjuk rögzíteni. Fontos megjegyezni, hogy a spektrumban mindig a K vonal hullámhossza a kisebb.

A mérést a 6 elérhet® látómez® minden galaxisára elvégeztem, ez összesen 22 db objektumot jelent. A látómez®k a következ®k: Ursa Major I, ill. II, Coma Berenices, Bootes, Corona Borealis, Sagittarius. Mezőnként 3 db galaxist találtam, kivéve a Sagittarius mezőt, ahol 7 volt a mért objektumok száma. Egy látómezőn belül igyekeztem ugyanazon műszerrel elvégezni az észleléseket. A KPNO 4.0 m-es távcsövét olyan mezők esetében használtam, ahol feltételezhetően távolabbi és halványabb galaxisok helyezkednek el (első közelítésben ahol a galaxisok képe kisebbnek mutatkozott a keresőtávcső látómezejében, pl. az Ursa Major II mező), ez sikeres stratégiának bizonyult, a mérésre fordított idő jelentősen lerövidült. Sajnos a Sagittarius mező "virtuális galaxisainak" esetében nem végezhettem ilyen becslést. így a nagy m¶szer megmaradt távcs®idejét fölöslegesen használtam fel ezen objektumok némelyikére, elegendő lett volna egy kisebb átmérőjű műszer is. Az mindenesetre már a mérés során megfigyelhető volt, hogy a távolabbinak gondolt objektumok esetében a vöröseltolódás mértéke nagyobb, ez pedig egybevág Edwin Hubble 1920-as években tett megfigyeléseivel. Ő állapította meg először, hogy minél távolabbi egy megfigyelt objektum, színképének vöröseltolódása annál nagyobb, következésképpen annál gyorsabban távolodik tőlünk, a legtávolabbi galaxisok a leggyorsabbak. Mindebből következik a nyilvánvaló tény: az Univerzum tágul, melynek kiváltó okaként ma az Ősrobbanást jelöljük meg.

A gyakorlat során mi is Hubble módszerét követjük. A lemért vöröseltolódások mértékéb®l a Doppler-effektust leíró képletek segítségével meghatározzuk a távolodás sebességét, a megfigyelt vizuális fényességb®l, ill. az abszolút fényesség ismeretében pedig kiszámoljuk az egyes galaxisok távolságát. Ezt követően az adatokat diagramon ábrázoljuk, majd egyenest illesztünk rá, ezen egyenes meredeksége határozza meg az ún. Hubble-állandó  $(H_0)$  értékét, amely megadja, hogy egy adott távolságban lévő objektum milyen sebességgel távolodik t®lünk, ill. az összes többi objektumtól, reciproka pedig jellemzi az Univerzum korát. Ez a módszer ma is használatos a tudományban, de nyilván az elérhet® adatok pontossága a műszertechnika fejlődésével jelentősen megnőtt, így pontosabban ismerjük a Hubbleállandó értékét is.

A gyakorlat további részében a felvett spektrumokkal dolgozunk. Az alábbi ábrák ezen felvett spektrumokat mutatják.

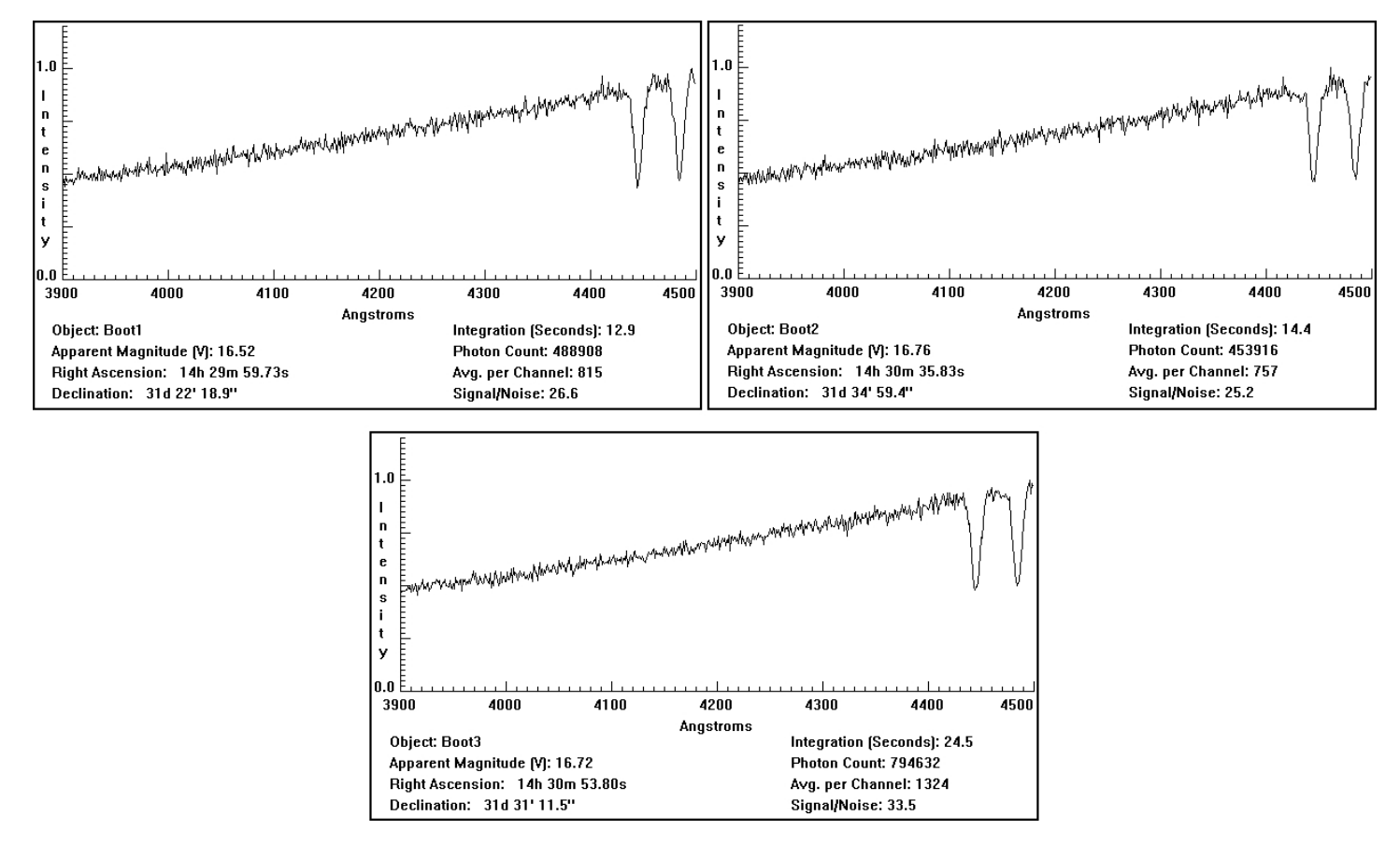

3. ábra. A Bootes mező spektrumai.

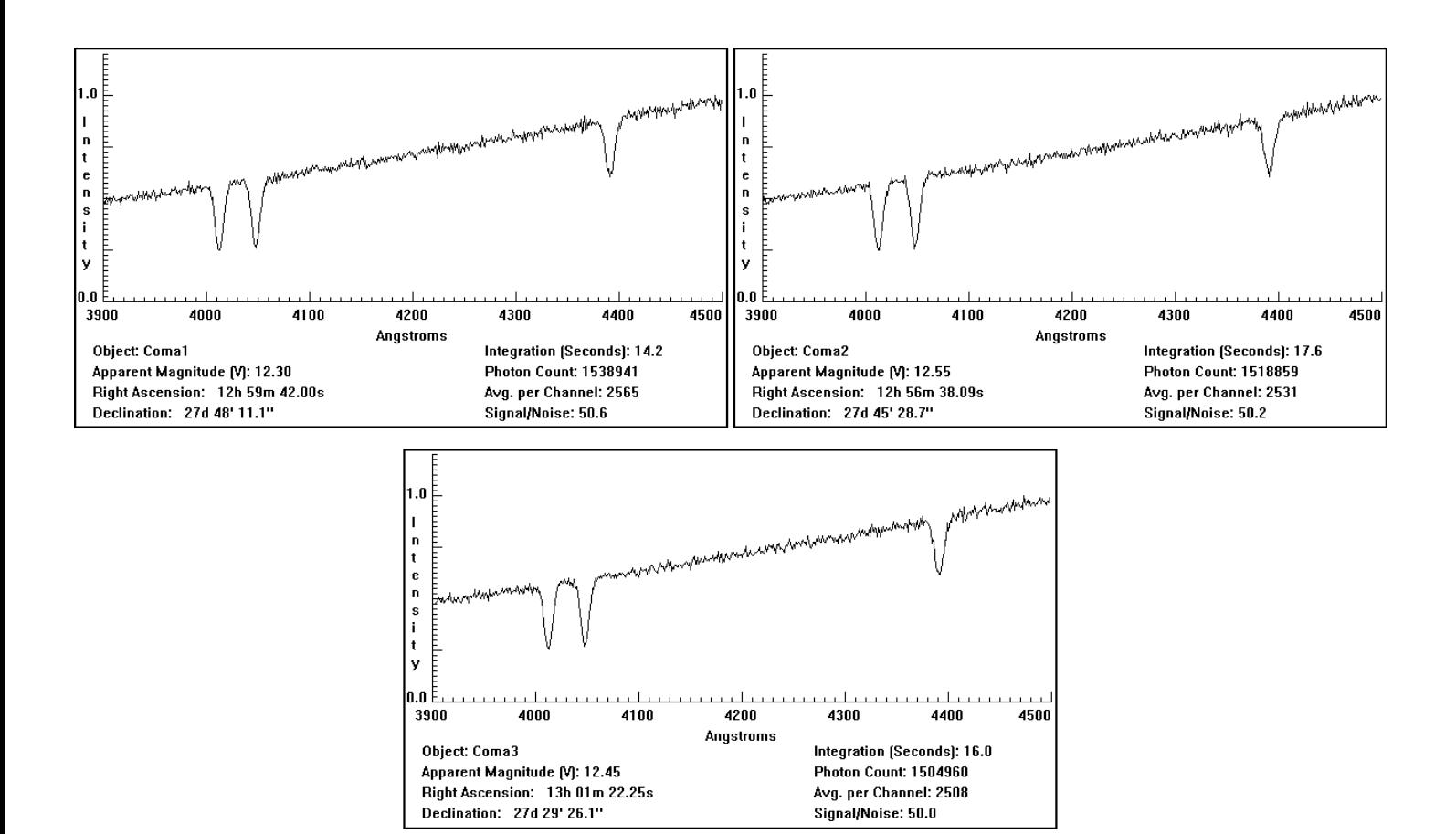

4. ábra. A Coma Berenices mező spektrumai.

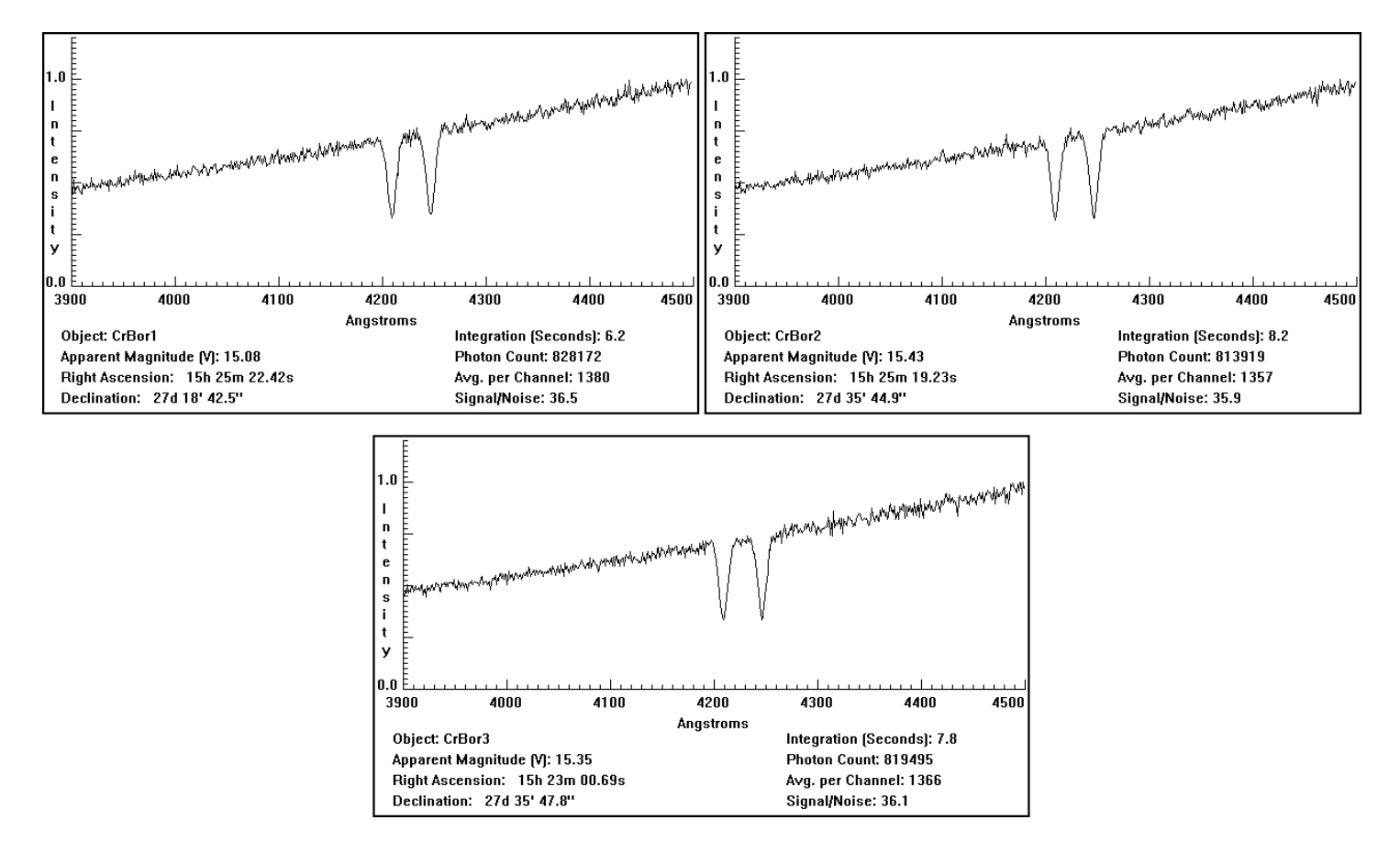

5. ábra. A Corona Borealis mező spektrumai.

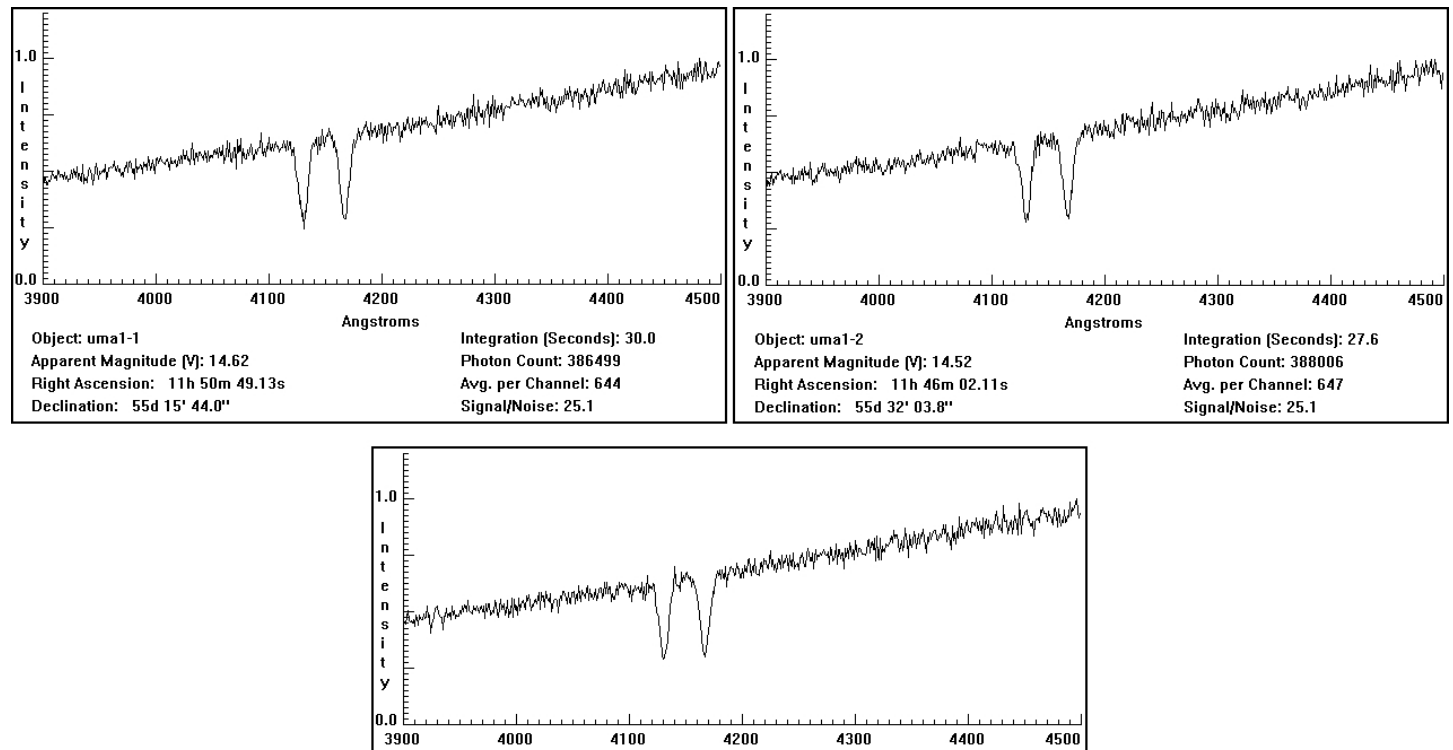

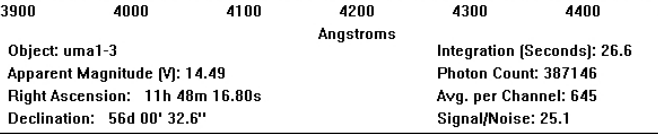

6. ábra. Az Ursa Major I mező spektrumai.

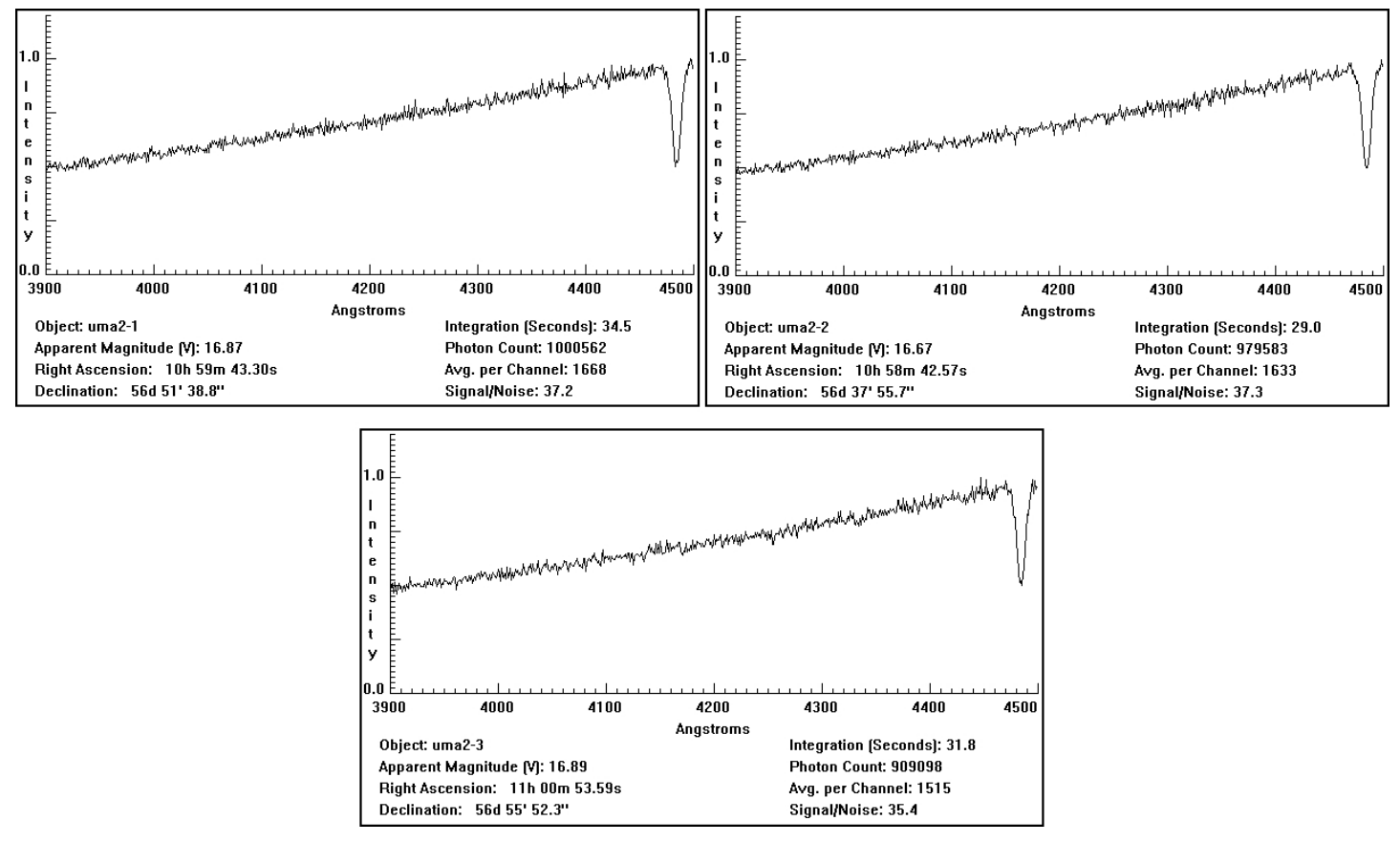

7. ábra. Az Ursa Major II mező spektrumai.

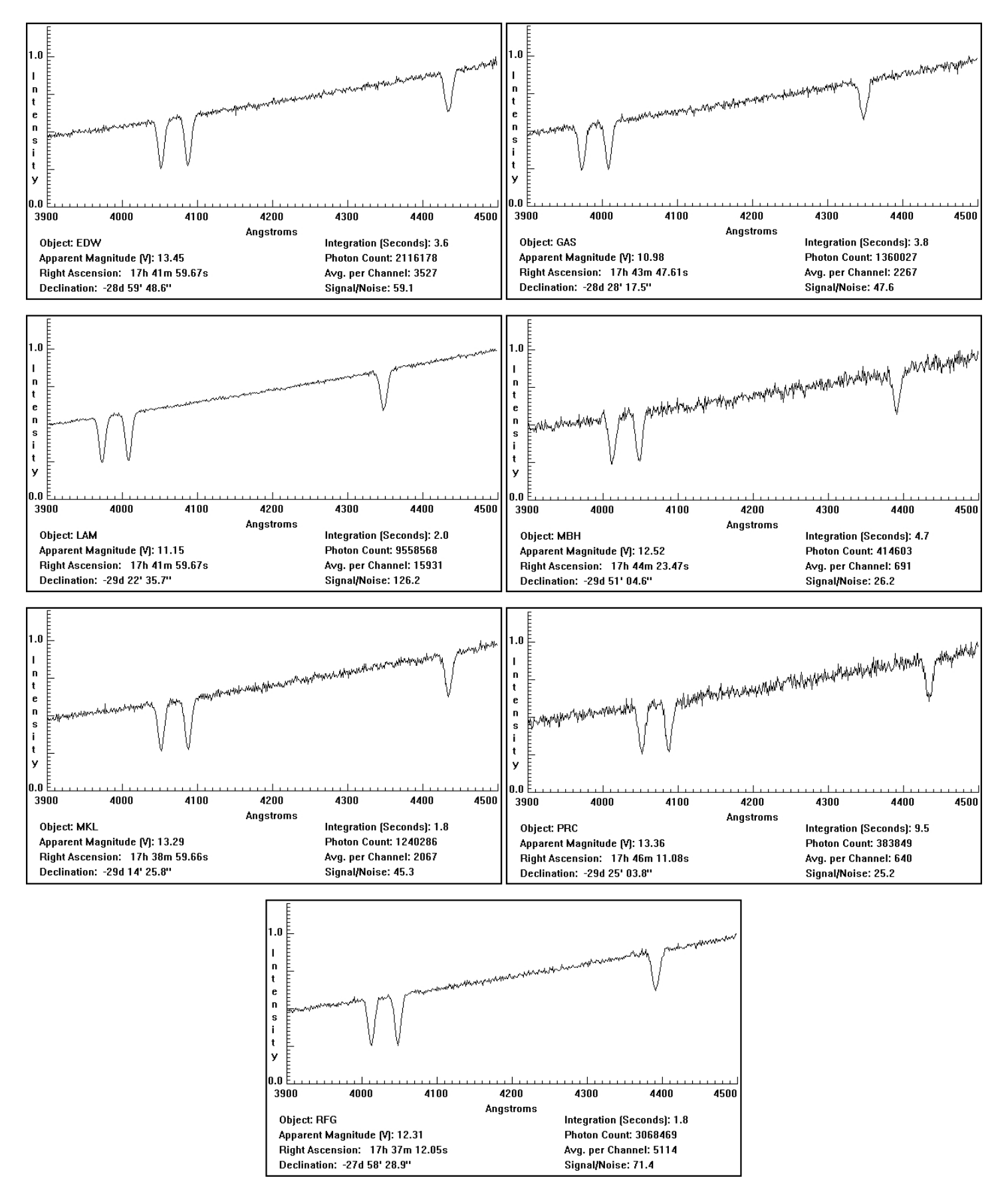

8. ábra. A Sagittarius mező spektrumai.

A mért adatokból kiszámoljuk a vonalak eltolódásának mértékét:

$$
\Delta \lambda_K = \lambda_K - \lambda_{K,0}
$$
, valamint  $\Delta \lambda_H = \lambda_H - \lambda_{H,0}$ , ahol

 $\lambda_K$  és  $\lambda_H$  a spektrumból kimért K és H vonalakhoz tartozó hullámhosszak,  $\lambda_{K,0}$  és  $\lambda_{H,0}$  pedig a laboratóriumi hullámhosszak. Ebből a Doppler-effektust leíró képlet segítségével kapunk távolodási sebességet:

$$
v_K = c \cdot \frac{\Delta\lambda_K}{\lambda_{K,0}}
$$
, valamint  $v_H = c \cdot \frac{\Delta\lambda_H}{\lambda_{H,0}}$ , ahol

 $v_K$  és  $v_H$  a távolodási sebességek km/s-ban kifejezve,  $c = 299792.458$  km/s a fénysebesség, az adat forrása: HyperPhysics, link:

http://hyperphysics.phy-astr.gsu.edu/hbase/relativ/ltrans.html $\#c3$ 

A K és H vonalra kapott sebességeket átlagoljuk:

$$
v_{\text{\'atlag}} = \frac{v_K + v_H}{2}
$$
, majd

a távolságmodulus átrendezett képletének segítségével kiszámoljuk az egyes galaxisok távolságát:

$$
\log D = \frac{m_v - M + 5}{5}
$$
, ahol

 $m<sub>v</sub>$  az általunk mért látszólagos fényesség, M a galaxisokra vonatkozó abszolút fényesség, melynek értékét a gyakorlatban  $M = -22$  magnitúdónak vettük, D a távolság parszekben kifejezve, log D értékéből  $D$  visszakereshető.

Látható, hogy a gyakorlat rengeteg számolást igényel, 22 objektumra ezeket az értékeket kiszámolni számológéppel nagyon nehézkes, könnyű hibázni, ezért a számítások elvégzésére programot írtam C nyelven, melynek forráskódja a következ®:

```
#include <stdio.h>
#include <math.h>
#include <stdlib.h>
int main () {
  double vk, vh, c, delta_k, delta_h, lambda_k, lambda_h, lambda_k_null,
        lambda_h_null; /* Doppler */
  double M=-22.0, m, logD, D; /* Tavolsagmodulus */
  c=299792.458; /* Fenysebesseg, km/s, HyperPhysics */
  while (c!=0) { /* Lehetetlen feltetel... */
    lambda_k_null=3933.67; /* Laboratoriumi hullamhossz */
    lambda_h_null=3968.847;
   printf("\nCLEA gyakorlat - Hubble (program vege=0)\n\n");
   printf("Add meg a K-vonalat: "); scanf("%lf",&lambda_k); /* Adatbekeres */
    if (lambda_k==0) {printf("\n\n"); exit (1); else
     printf("Add meg a H-vonalat: "); scanf("%lf", &lambda_h);
     printf("Latszolagos fenyesseg: "); scanf("%lf",&m);
     print(f("n\nu");delta_k=lambda_k-lambda_k_null; /* Sebessegek szamolasa (km/s) */
     delta_h=lambda_h-lambda_h_null;
     vk=c*(delta_k/lambda_k_null);
     vh=c*(delta_h/lambda_h_null);
     printf("Delta_lambda_k : %.3lf\n",delta_k);
     printf("Delta_lambda_h : %.3lf\n",delta_h);
     printf("v(k) [km/s] : %.3lf\n",vk);
```

```
printf("v(h) \left[\frac{km}{s}\right] : %.31f\n",vh);
printf("v(atlag) [km/s]: %.3lf\n",(vh+vk)/2);
logD=(m-M+5)/5; /* Tavolsag szamitasa (pc) */
D=pow(10,logD);
printf("Tavolsag [Mpc] : %lf",D/1000000);
printf("\n\times");}
```
A program fordítása az alábbi utasítás segítségével történt Linux környezetben:

gcc prog.c -lm -o hubble

}

A program a szükséges számításokat sikeresen elvégezte. Nyilván meg lehetett volna oldani, hogy fájlból olvasson be adatokat, az eredményt pedig fájlba írja formázva, de idő hiányában ettől most eltekintettem, maradt a kézi adatbevitel.

Az adatfeldolgozás utolsó lépéseként ábrázoltam az objektumok Mpc-ben kifejezett távolságát a távolodás km/s-ban vett sebességének függvényében gnuplot segítségével. A kapott ponthalmazra a program segítségével origón átmenő egyenest illesztettem (függvény alakja:  $f(x) = ax + b, b = 0$ ), melynek meredeksége adja a Hubble-állandó  $(H_0)$  értékét. A meredekség leolvasható a grafikonról, de biztosabb, ha magából a programból nyerjük ki az információt. A Hubble-diagramot előállító utasítások:

```
gnuplot> set key spacing 1.5
gnuplot> set key box linestyle 1
gnuplot> set key right bottom
gnuplot> plot 'hubble.dat' using 10:9 with points lt 7 ti "Adatok"
gnuplot> set pointsize 2.0
gnuplot> f(x) = a*x+bgnuplot> b=0.0
gnuplot> fit f(x) "hubble.dat" using 10:9 via a
gnuplot> rep f(x) title "f(x)=72.2842*x+0" lt 3
gnuplot> set title "Hubble-diagram"
gnuplot> set xlabel "Tavolsag [MPc]"
gnuplot> set ylabel "Tavolodasi sebesseg [km/s]"
gnuplot> set xrange [0:650]
gnuplot> set yrange [0:50000]
gnuplot> set ytics 5000
gnuplot> rep
gnuplot> set terminal postscript enhanced color
gnuplot> set out "hubble_diagram.eps"
gnuplot> rep
```
A hubble.dat fájl az eredeti CSV formátumú fájl átdolgozása olyan formátumra, amivel a gnuplot könnyen tud dolgozni.

Megj.: A gyakorlat során felhasználtam a gyakorlathoz kapott angol nyelvű útmutatót (Hubbl  $sm.pdf$ ).

A következ® oldalon található 1. táblázat összefoglalva tartalmazza a mért és számított adatokat.

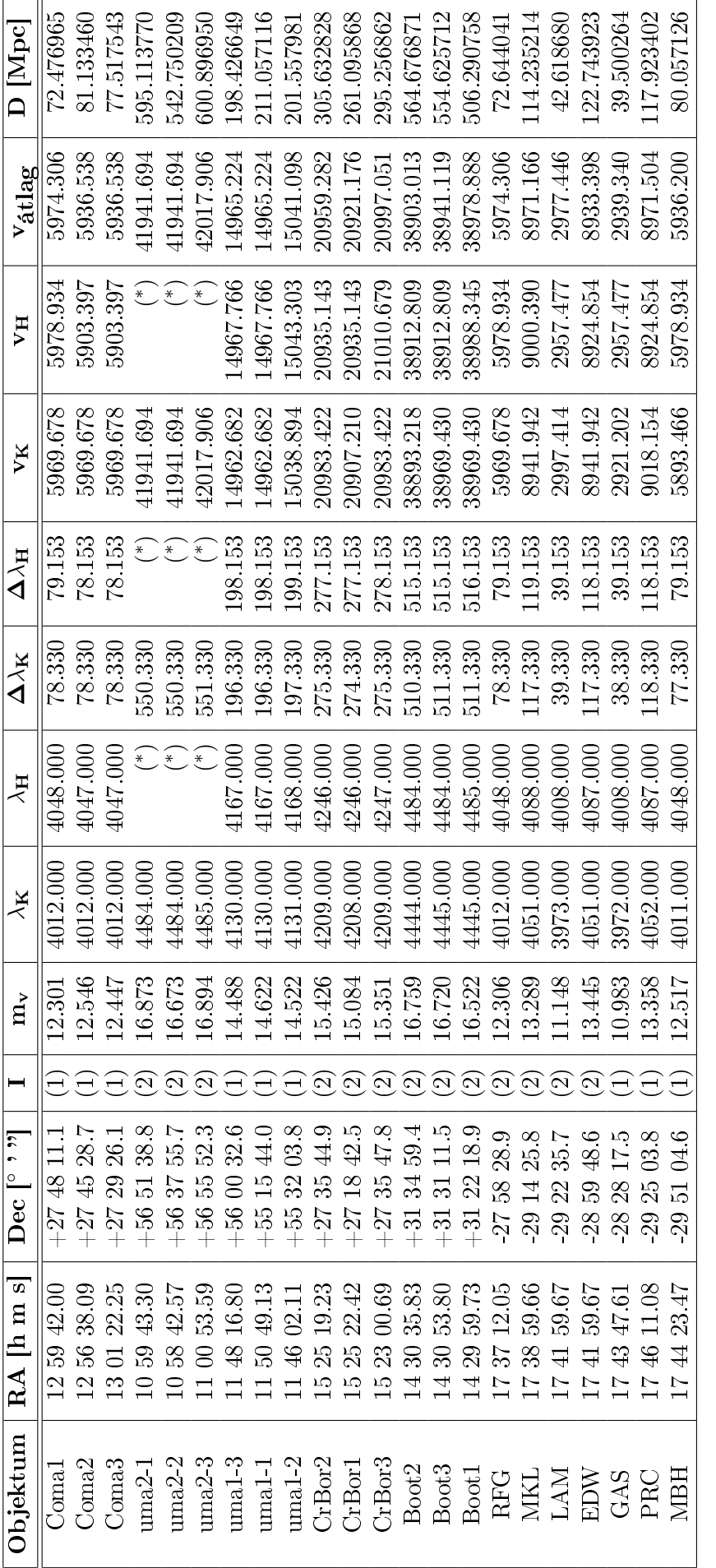

1. táblázat. A mért és számolt adatok.

Az objektumok mérési sorrendben követik egymást a táblázatban.

 $(\text{*})$ A nagymértékű vöröseltolódás miatt a mérni kívánt érték kívül esett a spektrográf mérési tartományán. RA/Dec – Égi koordináták (rektaszcenzió, deklináció).

I (Instrument) – A méréshez használt műszer: (1) – KPNO 0.9 m (36") Telescope, (2) – KPNO 4.0 m (158") Mayall Telescope.

 $m_{\rm\bf v}$  – Látszólagos fényesség (magnitúdó).

 $\Delta\lambda_K$ és $\Delta\lambda_H$ – A K és H vonalak vöröseltolódásának mértéke.

 ${\bf v}_K$ és ${\bf v}_H$  – A K és H vonalakból mért távolodási sebességek, ezek átlaga vátlagi

 $D$  |Mpc] – A galaxis távolsága MPc-ben kifejezve.

## 2. Az adatok kiértékelése

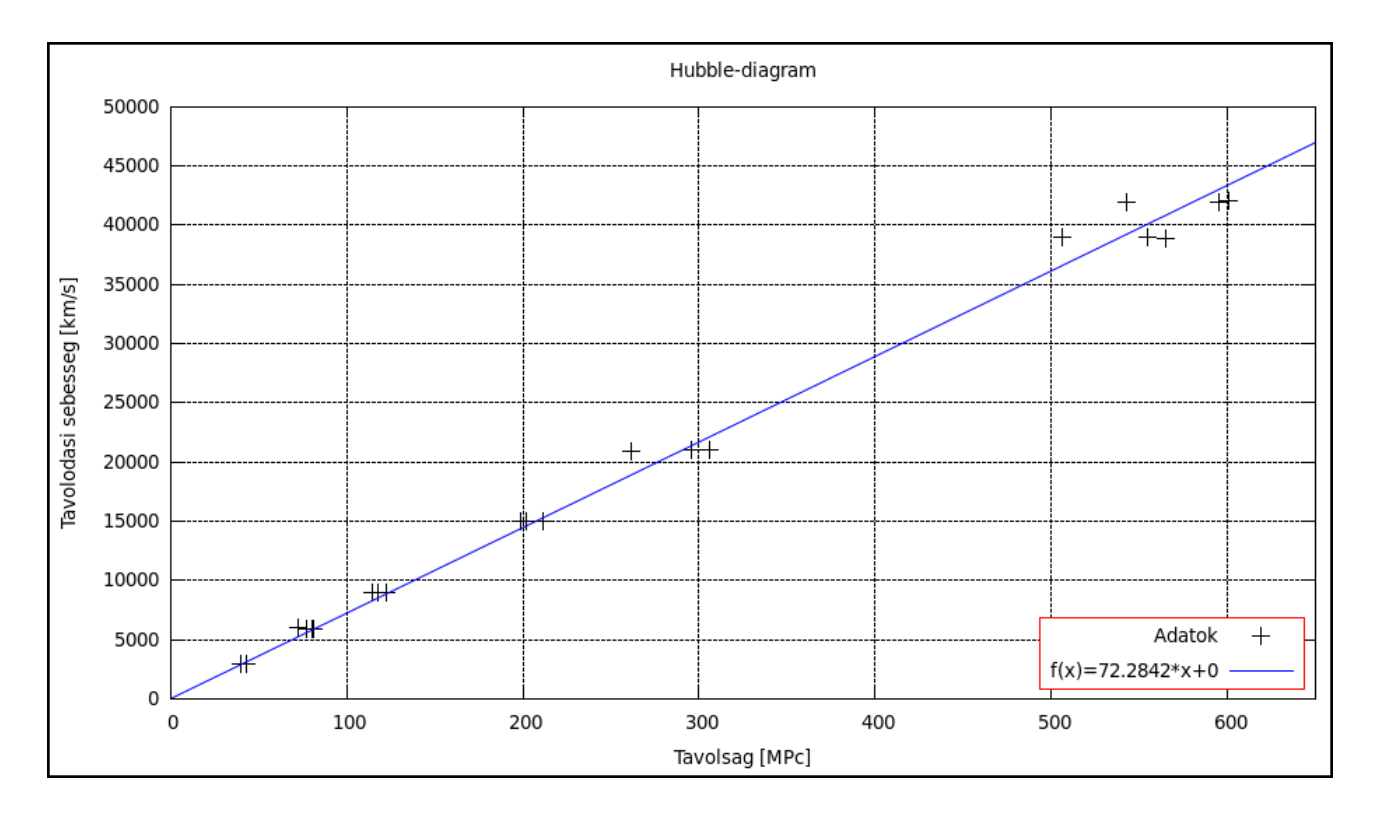

9. ábra. A Hubble-diagram.

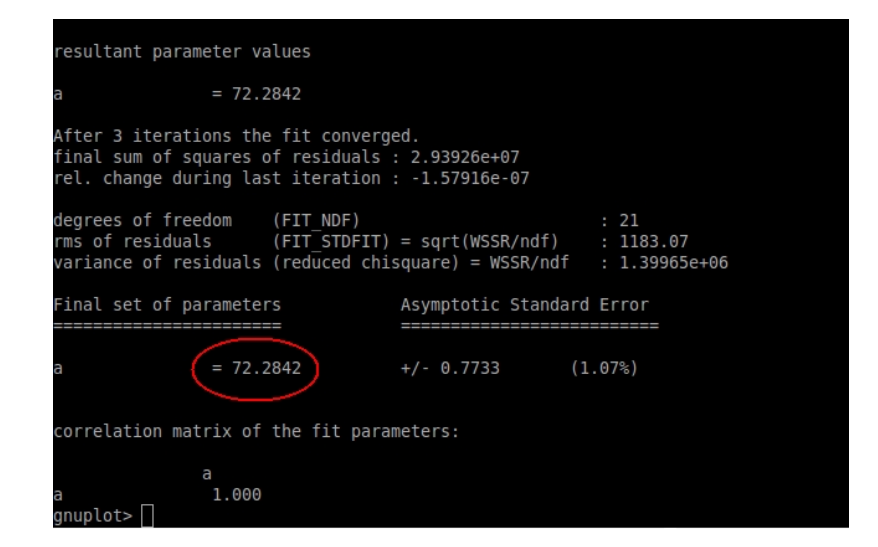

10. ábra. Az illesztett egyenes paraméterei.

A 9. és 10. ábra alapján az illesztett egyenes meredeksége, tehát a Hubble-állandó értéke:

$$
H_0 = 72.2842 \frac{km \cdot s^{-1}}{Mpc},
$$

ennek reciproka adja az ún. "Hubble-időt", ami az Univerzum életkorára utal:

$$
T \approx \frac{1}{H_0} \cdot 10^{12} \text{ év} \approx 1.38342819 \cdot 10^{10} \text{ év} \approx 13.83 \text{ milliárd év}.
$$

A Hubble-állandóra kapott érték jó közelítéssel egyezik a *HyperPhysics* oldalain talált 72  $\frac{km\cdot s^{-1}}{Mpc}\pm10\%$ értékkel. A jelenleg elfogadott legpontosabb érték: 74,2 ± 3,6  $\frac{km\cdot s^{-1}}{Mpc}$  (Riess és munkatársai, 2009).